BG交易所注册、下载(bitget APP v2.2.1版本)方式

下载

Andriod 系统安装教程

1、登录官网,点击 "Android" 安装包,下载完成后按照系统引导安装即可。

2、当您在安装或使用过程中遇到任何问题,请点击 "帮助" 联系客服。

iOS系统安装教程

1、准备一个非限制国家或地区(美国、中国香港等)的 Apple ID, 在 App Store 切换 Apple ID。

2、打开 App Store

应用,点击右上角的头像,退出登录,使用美国或香港地区的 Apple ID 登录。(如果提示"无法登录",可能是您近期切换账号过于频繁。您可以更换 ID 或者几小时后重试。如果 ID 被锁定,则需要进行验证或更换 ID 后再试。)

 3、登录成功后,会自动跳转至 ID 对应地区的 App Store。在 App Store 中搜索"Bitget",点击"GET"即可开始安装。

4、回到桌面即可看到 Bitget App 已安装成功。

## **ed bitget**

注册和登录

 在使用Bitget交易APP之前,用户需要先进行注册和登录。注册和登录的步骤如下 :

打开Bitget交易APP,点击"注册"按钮。

输入手机号码、验证码和密码,点击"注册"按钮。

注册成功后,输入手机号码和密码,点击"登录"按钮。

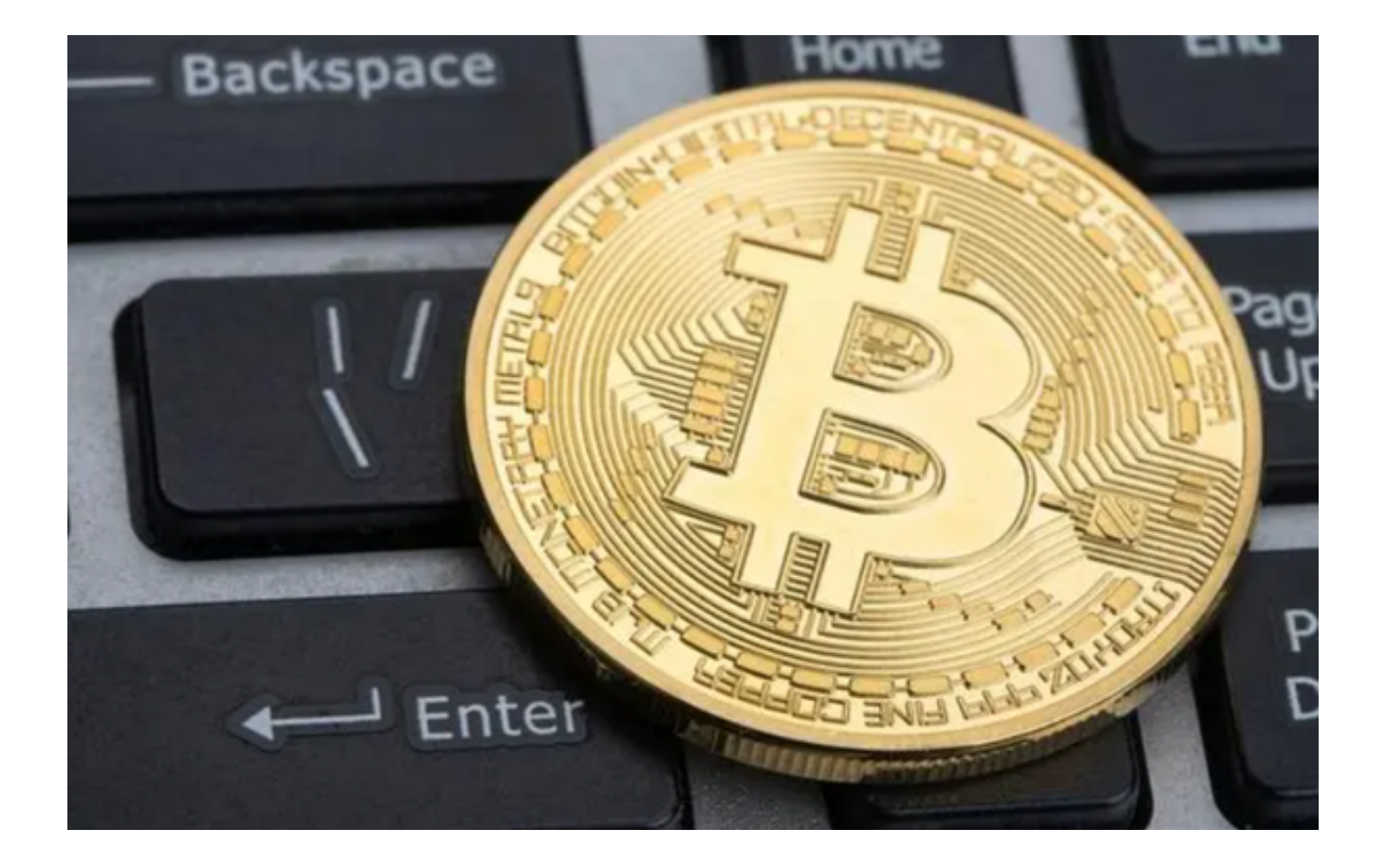

BG交易所介绍

 $\hat{\mathbb{F}}$  = Bitget是全球最大的加密货币交易平台之一,成立于201年,总部位于新加 坡。Bitget提供了超过100种加密货币的交易服务,每天的交易量超过10亿美元。

优点:

安全性: Bitget采用了多重验证、冷存储等多种安全措施, 保护用户的资产安全。

信誉度:Bitget是全球最大的加密货币交易平台之一,拥有良好的信誉度。

 交易费用:Bitget的交易费用非常低,只有0.1%的交易费用,并且提供了更低的 交易费用,如果用户持有Bitget的代币BNB,可以享受更低的交易费用。

 交易量:Bitget的交易量非常大,每天的交易量超过10亿美元,交易价格也非常 稳定。

 用户体验:Bitget提供了简单易用的交易界面、快速的交易速度等良好的用户体验 。

 支持的货币:Bitget支持多种法定货币和加密货币的交易,用户可以使用多种货币 进行交易。

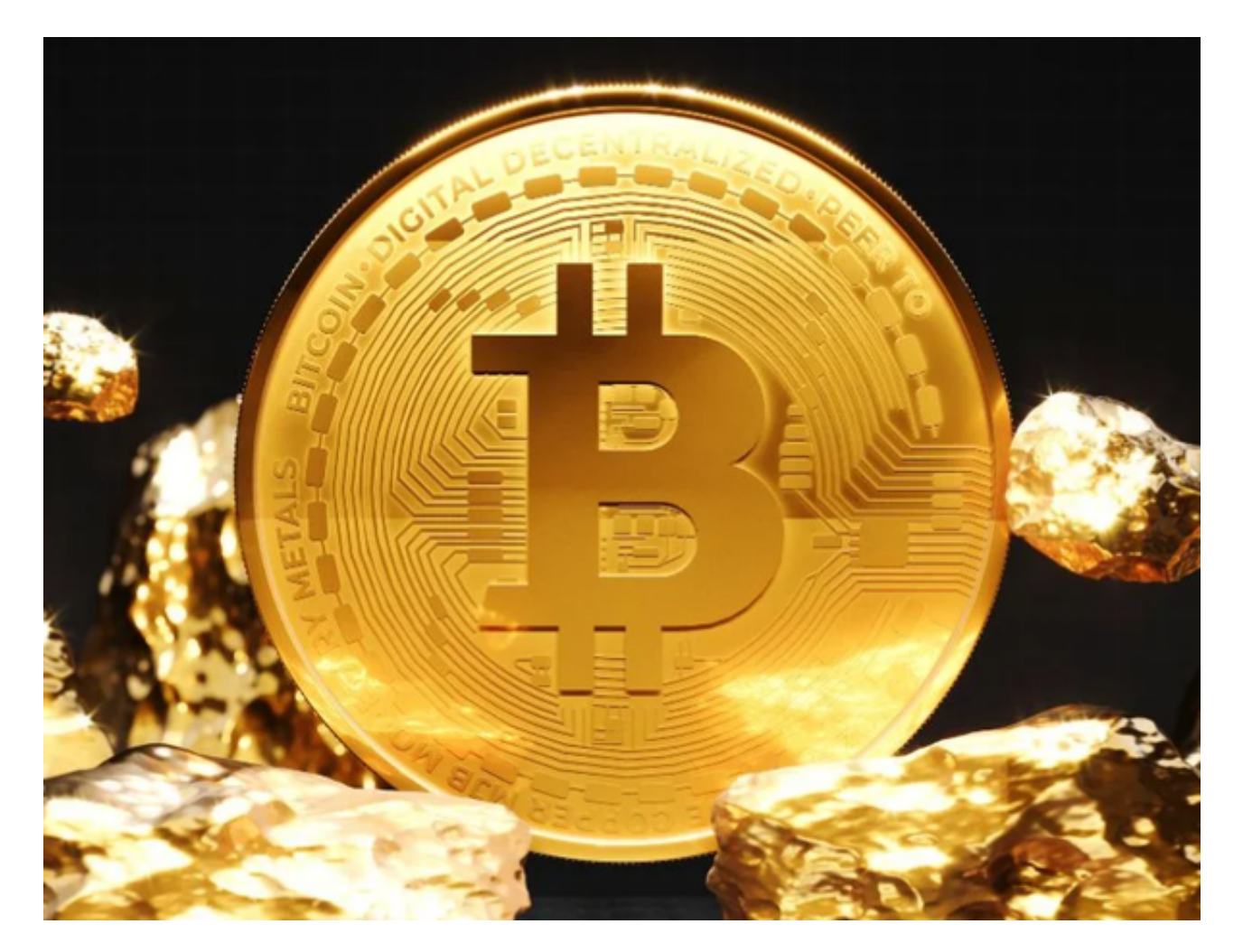

 以上便是BG交易所注册、下载(bitget APP v2.2.1版本)方式,如果有投资者对 这个交易所感兴趣,最好还是使用文中的下载方法,避免受到不法分子虚假链接的 欺骗,造成财产损失。